## VIM stands for Vi IMproved

#### **Cursor movement**

- h move cursor left
- j move cursor down
- k move cursor up
- l move cursor right
- W jump forwards to the start of a word
- W jump forwards to the start of a Word containing punctuation
- e jump forwards to the end of a word
- E jump forwards to the end of a Word containing punctuation
- b jump backwards to the start of a word
- B jump Backwards to the start of a Word containing punctuation
- 9 jump to the start of the line
- jump to first non-blank character of line
- \$ jump to the end of the line
- H jump (High) to top of page
- M jump to Middle of page
- L jump (Low) to bottom of page
- gg go to the first line of the document
- G go to the last line of the document
- **5G** go to line 5
- **42** | go to column 42

## **Editing**

| r   | replace a single character         |
|-----|------------------------------------|
| R   | replace rest of line (type over)   |
| J   | join line below to the current one |
| CC  | change (replace) entire line       |
| CW  | change (replace) to end of word    |
| c\$ | change (replace) to end of line    |
| С   | change (replace) to end of line    |

## https://www.sluug.org/pdf/Learn VIM.pdf

s delete character and substitute text

S delete line and substitute text (same as cc)

u undo (unlimited until file saved)

Ctrl+r redo

## **Insert mode - inserting/appending text**

repeat last command

- i insert before the cursor
- I Insert at the beginning of the line
- a append (insert) after the cursor
- A Append (Insert) at the end of the line
- o open (append) a new line below the current line
- Open (Append) a new line above the current line
- ea insert (append) at the end of word
- **Esc** exit insert mode

# **Cut and paste**

- yy yank (copy) a line yank (copy) 2 lines
- yw yank (copy) word
- y\$ yank (copy) to end of line
- p put (paste) after cursor
- P Put (Paste) before cursor
- dd delete (cut) a line
- 2dd delete (cut) 2 lines
- dw delete (cut) word
- D delete (cut) to the end of the line
- d\$ delete (cut) to the end of the line

#### Learn to use the VIM text editor

| X  | delete (cut) character               |  |
|----|--------------------------------------|--|
| xp | delete and paste (transpose letters) |  |

## Marking text (visual mode)

| V                 | start visual mode, mark lines, then do a command (like y-yank) |
|-------------------|----------------------------------------------------------------|
| V                 | start line wise visual mode                                    |
| <pre>Ctrl+v</pre> | start visual block mode                                        |
| 0                 | move to other end of marked area                               |
| 0                 | move to other corner of block                                  |
| aw                | mark a word                                                    |
| ab                | a block with ()                                                |
| aB                | a block with {}                                                |
| ib                | inner block with ()                                            |
| iВ                | inner block with {}                                            |
| Esc               | exit visual mode                                               |
|                   |                                                                |

#### Visual commands

| > | shift text right        |
|---|-------------------------|
| < | shift text left         |
| У | yank (copy) marked text |
| d | delete marked text      |
| ~ | switch case             |
|   |                         |

#### Other:

| :help       | VIM internal help pages |
|-------------|-------------------------|
| :ce         | center the line         |
| :%!fmt      | reformat all paragraphs |
| :%!sort     | sort contents of file   |
| :r!date     | insert current date     |
| :r!cal      | insert current month    |
| :r filename | insert a file           |
| :number     | number lines            |

#### VIM stands for Vi IMproved

#### Remember in VIM

Caps Lock is your enemy \$

**Esc** is your friend ⊚

## **Exiting**

:q quit (fails if any unsaved changes)

:q! quit without saving changes

: W write (save) the file, but don't exit

: w file2 write to different file

:wq write (save) the file, and exit

:x write (save) and quit

ZZ exit, but don't modify unchanged file

## **Search and replace**

| /pattern | search for pattern |
|----------|--------------------|
|          | 111116             |

?pattern search backward for

pattern

n repeat search in same

direction

N repeat search in

opposite direction

:%s/old/new/g replace all old with new throughout file

replace all old with new

:%s/old/new/gc throughout file after

confirmations

# Working with multiple files

:e filename edit a file in a new buffer

:bnext

go to the next buffer

:bprev

go to the previous buffer

:bd delete a buffer (close a file)

# https://www.sluug.org/pdf/Learn VIM.pdf

# **Working with split screens**

:sp filename open a file in a new buffer

and split window

:vsp filename open a file in a new buffer

and vertically split window

Ctrl+ws split window

Ctrl+ww switch windows

Ctrl+wq quit a window

Ctrl+wv split window vertically

Ctrl+wh move cursor to next buffer

(right)

Ctrl+wl move cursor to previous

buffer (left)

## **Folding**

| :help fold.txt    | Built-in info file    |
|-------------------|-----------------------|
| :set foldenable   | Recommended           |
| :set foldcolumn=8 | Recommended           |
| zfap              | fold a paragraph      |
| <b>ZO</b>         | open a fold           |
| ZC                | close a fold          |
| zD                | delete recursively    |
| zE                | eliminate all folds   |
| :mkview           | do before quiting!!!  |
| :loadview         | load previous folding |

#### Learn to use the VIM text editor

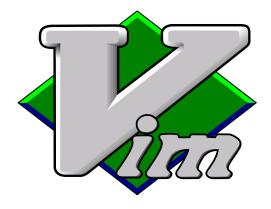

#### **Begin**

| \$ vimtutor       | the VIM tutorial               |
|-------------------|--------------------------------|
| \$ vim            | open empty file                |
| \$ vim filename   | open filename                  |
| \$ vim fl1 fl2    | open multiple files            |
| \$ vim -O fl1 fl2 | open files in vert splitscreen |
| \$ vim -o fl1 fl2 | open files in horz splitscreen |
| :help intro.txt   | Built-in Introduction          |
|                   |                                |

### Package to install

| vim-gtk3 | graphical VIM showing<br>keystroke clues {1st choice}                                  |
|----------|----------------------------------------------------------------------------------------|
| cream    | {choice secondary to above}<br>VIM macros that make VIM<br>easier to use for beginners |

#### **Tools**

| \$ man vim                                                          | manual page for VIM |  |
|---------------------------------------------------------------------|---------------------|--|
| \$ gvim                                                             | run VIM graphically |  |
| \$ file filename                                                    | determine file type |  |
| \$ view filename                                                    | open file read-only |  |
| \$ vimdiff fl1 fl2 edit multiple files with VIM showing differences |                     |  |
| :setlocal spell spelllang=en_us for spell checking                  |                     |  |

:help color-xterm for changing colors